## $=$  Cmd = Appeltje  $\begin{bmatrix} \begin{matrix} \begin{matrix} \end{matrix} & \end{bmatrix} \end{bmatrix}$  = Alt = Option MAC SNELTOETSEN (SHORTCUTS)

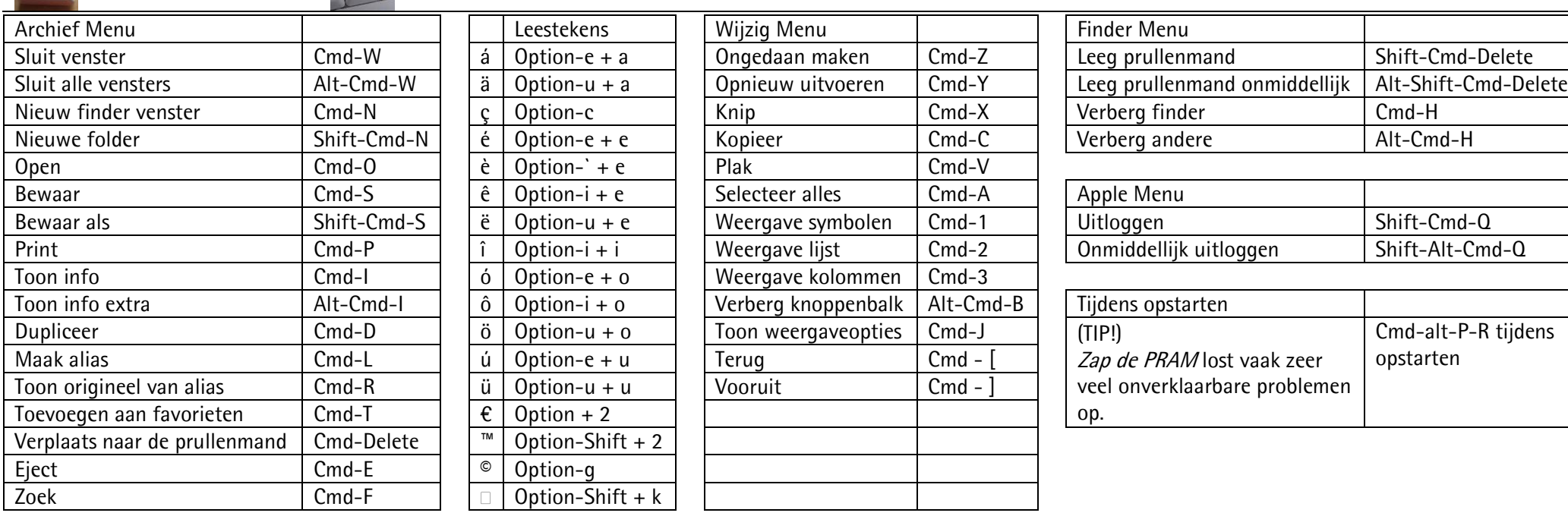

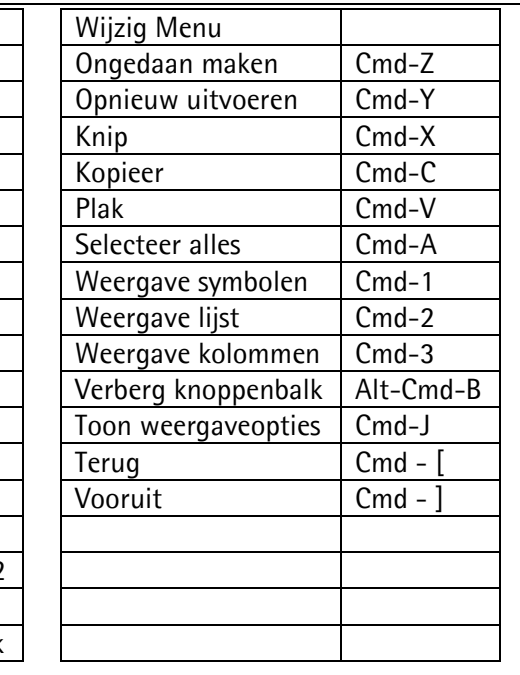

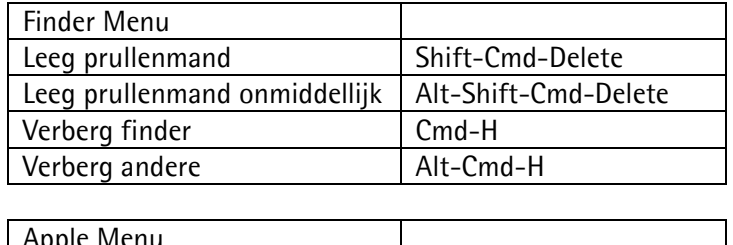

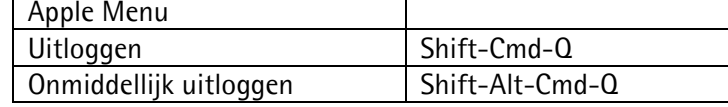

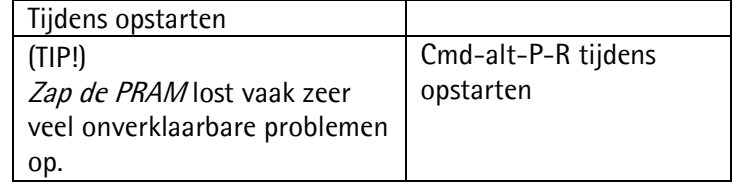

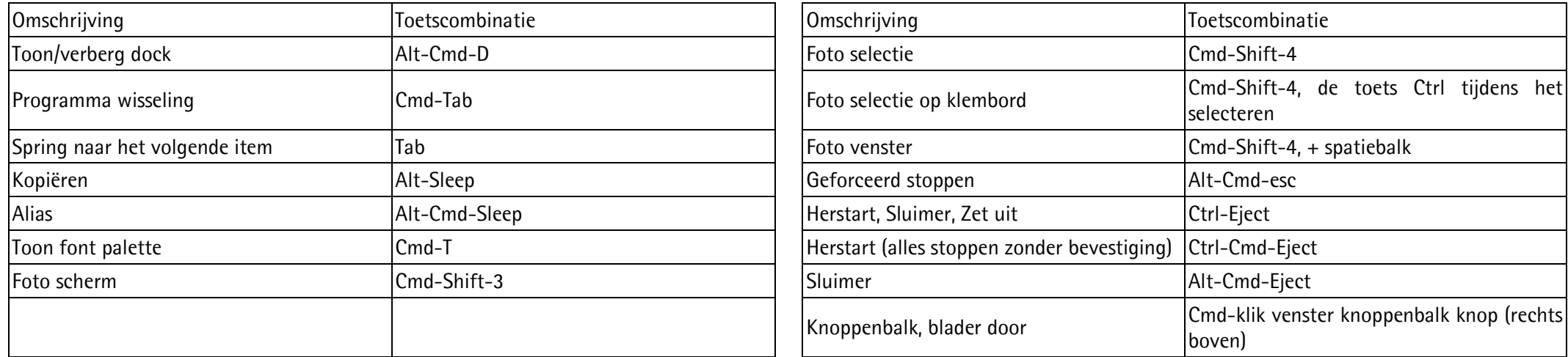

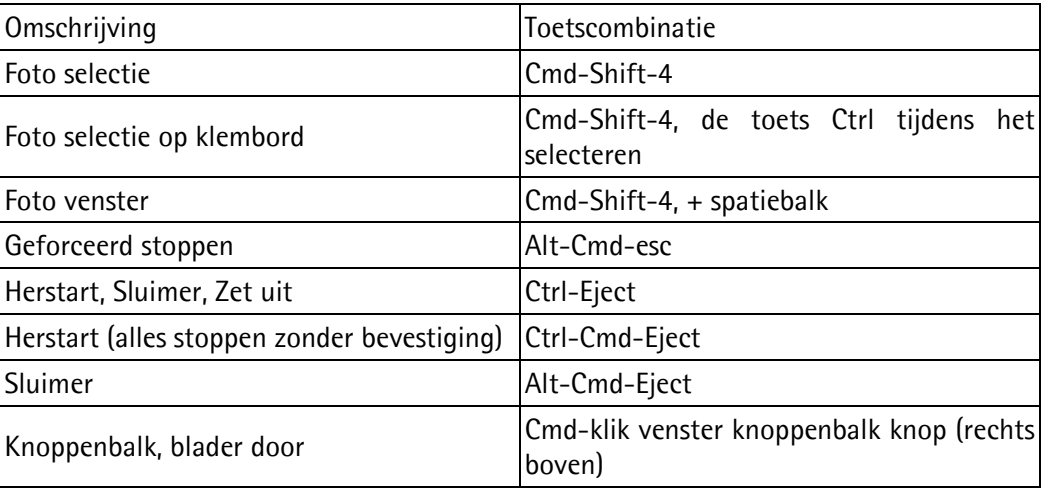

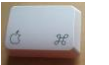

## Instellen toetsenbordlay-out voor speciale tekens in je menubalk

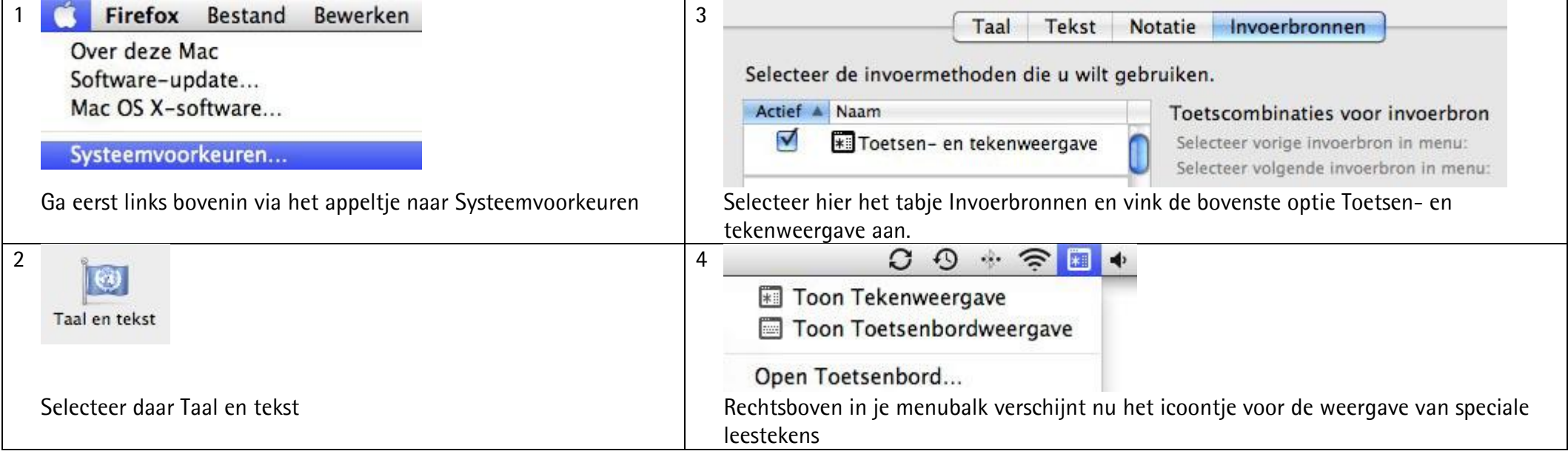

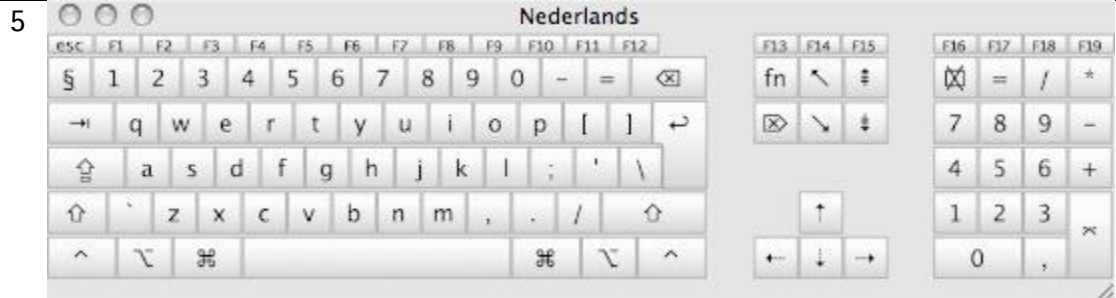

Kies je Toon Toetsenbordweergave, dan krijg je een toetsenbordoverzicht te zien.

Klik je op bijvoorbeeld de Option (Alt)-toets, dan krijg je de onderliggende speciale leestekens te zien.

Klik je vervolgens met je muis op het leesteken dat je wilt toevoegen en typ je de toe te voegen letter, dan worden deze gecombineerd weergegeven.

Bron: <https://www.machelp.nl/mactips/speciale-leestekens-op-de-mac.html> <https://www.machelp.nl/mactips/mac-sneltoetsen-qshortcutsq.html> (Kopieer het adres naar je webbrowser – de link werkt niet in een pdf-bestand.)

Oktober 2015